使い方③「周辺地図検索」 (https://loc.bus-vision.jp/nankai/view/searchNearStop.html?stopCdFrom=-1&stopCdTo=-1&lang=0) から調べる

▼パソコンの場合▼<br>南海本線堺駅周辺の停留所が自動地図表示されます。地図を移動させるか、検索欄に住所を入力してください。

▼スマートフォンの場合▼<br>GPS機能をONに設定していただくことで、現在地周辺の停留所が地図表示されます。<br>現在地周辺以外の停留所を入力してください。<br>もしくは、検索欄に住所を入力してください。

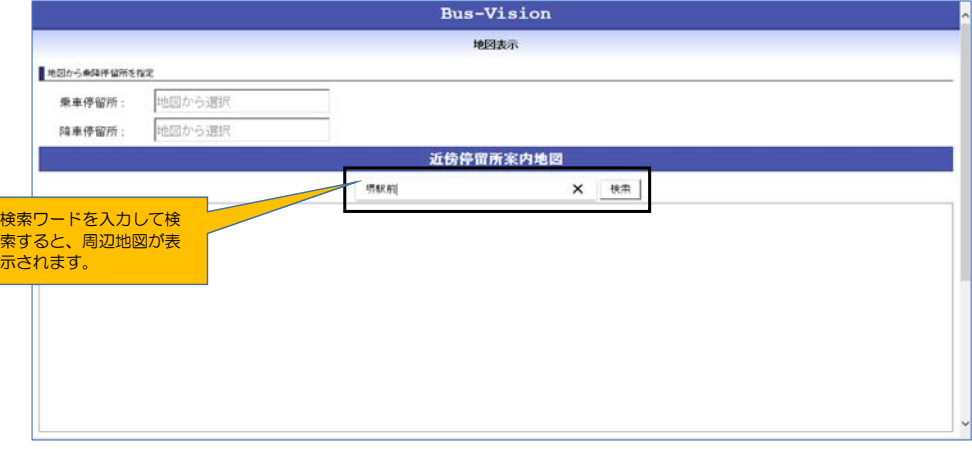

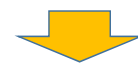

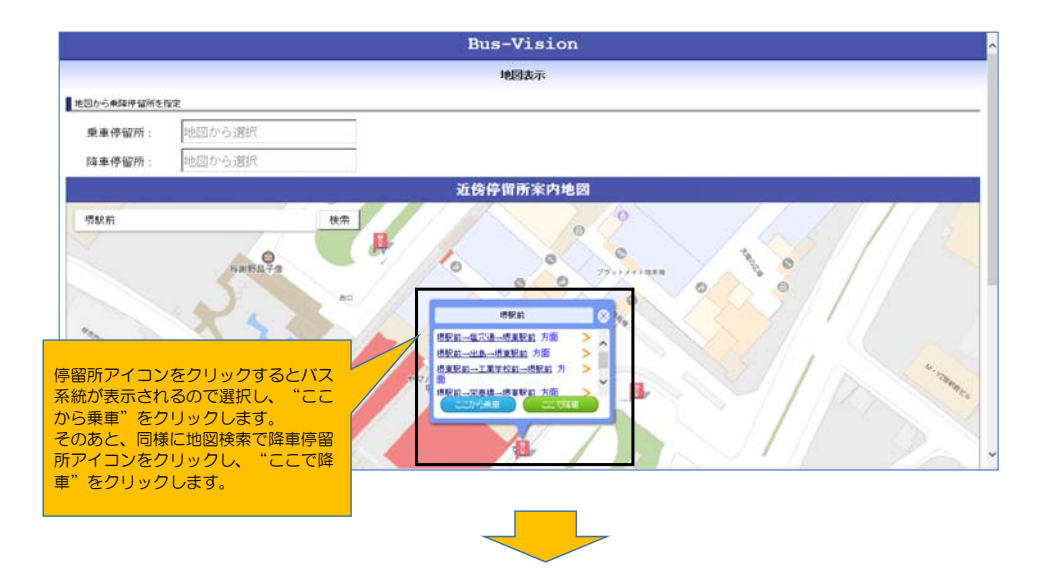

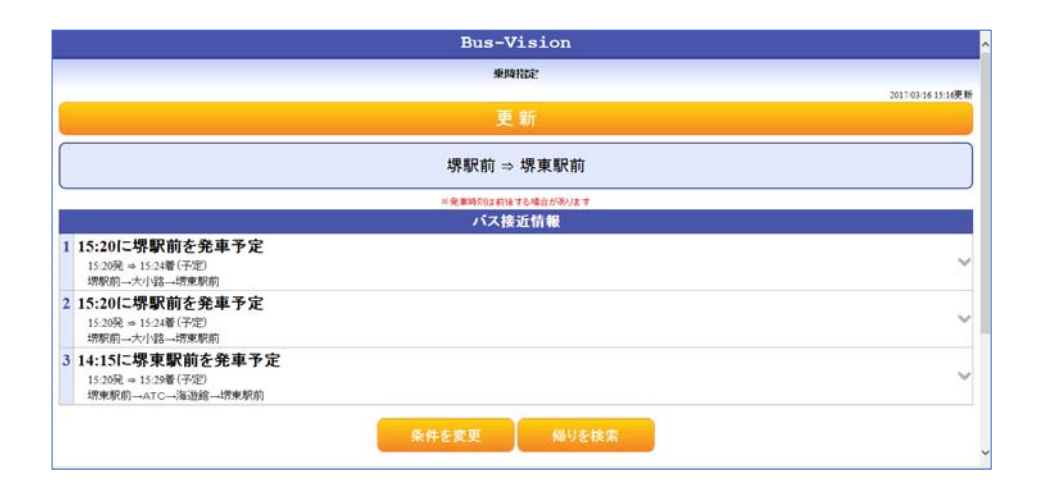